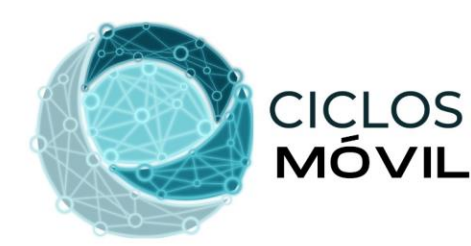

MÓVIL Configuraciones Básicas Ciclos Móvil

- 1. Abre tu teléfono e ingresa al menú "AJUSTES"
- 2. Selecciona la opción "CONEXIONES"
- 3. Elige la opción "REDES MÓVILES"
- 4. Verifica que estén activas las siguientes opciones: ROAMING DE DATOS LLAMADAS VOLTE – MODO DE RED LTE
- 5. Ahora configuraremos el APN de tu equipo, selecciona "PUNTOS DE ACCESO" y elige la opción "AÑADIR" o el signo de "+".
- 6. Modifica nombre y escribe Ultracel
- 7. Modifica APN y escribe internet.mvno139.com
- 8. Selecciona el menú con los 3 puntos y elige "GUARDAR".
- 9. Listo! Tu línea Ciclos Móvil tiene las configuraciones básicas correctas. Cualquier tema adicional con tu línea, recuerda que puedes comunicarte con el área de Atención a Clientes marcando \*3111 desde tu línea Ciclos Móvil o al 5589427536.

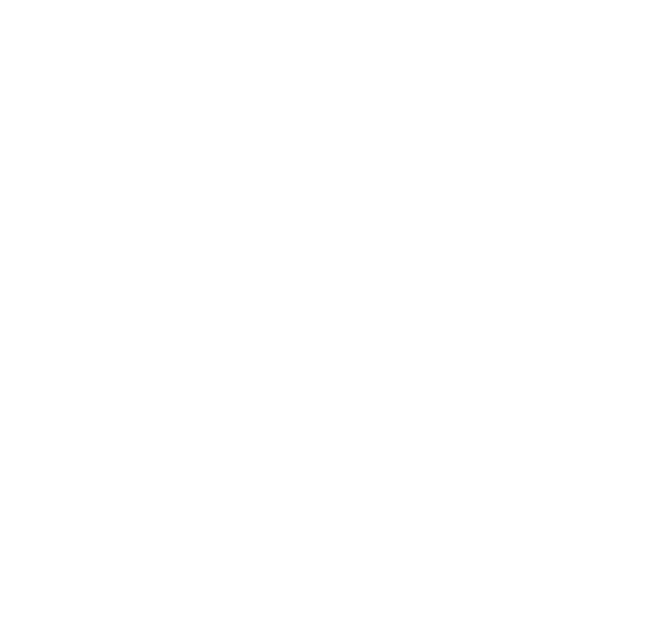